## **4** Applications- QR Codes

o QR code Reader

Download an application from the App. Store (mine says Play Store).
Open the app and scan the QR code and you can access quick links to information: text, video, pictures, websites, etc.

o QR code Generator

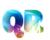

Download an application from the App. Store and the phone/mobile device can be used to generate QR codes for class or students can generate their own.

- 1. Send QR code that you or the students make to **Drop Box** account.
- 2. Download QR code.
- 3. **Copy** it, then **paste** it in a word document and resize it to fit your needs.

Qreate and Track <u>http://app.greateandtrack.com/#/create/plain</u> - website that lets you enter information and make QR codes.

- 1. Go to the website listed above.
- 2. Choose one of the options to create the QR code: web address, email, phone number, plain text, schedule event, etc.
- 3. Type in the information and then click + Get Your Code!
- 4. A QR code will appear in the box on the right.
- 5. Right click on the code and select **copy image**.
- 6. Open a word document, **paste** the image, and **resize** it.

\*\*After pasting it in the word document, you might also want to **right click** on the code, click on **Text <u>W</u>rapping,** and choose **In Front of Text.** This will allow you to move it where you want it to be.

## **DropBox** to QR Code:

- 1. Upload video, picture, etc. to your DropBox account.
- 2. Right click on the file, choose **share link**, and click on **get link**. This will copy the link to your clipboard.
- 3. Open a new tab and go to **Qreateandtrack.com**. Click on the **Try it Free** button.
- 4. Click on the space under Web Address. Right click in the space provided and paste.
- 5. Click on **+ Get Your Code**!
- 6. A QR code will appear in the box on the right.
- 7. Use the **Qrafter** app on the iPad to scan the QR code and make sure the information you want shows up. If it is correct, continue with the rest of the steps, otherwise start over.
- 8. Right click on the code and select **copy image**.
- 9. Open a word document, **paste** the image, and **resize** it. Type the name of the people in your group and what the code is and then print it off.

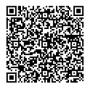

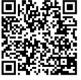

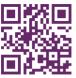

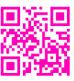

S. Hudgeons, 2012